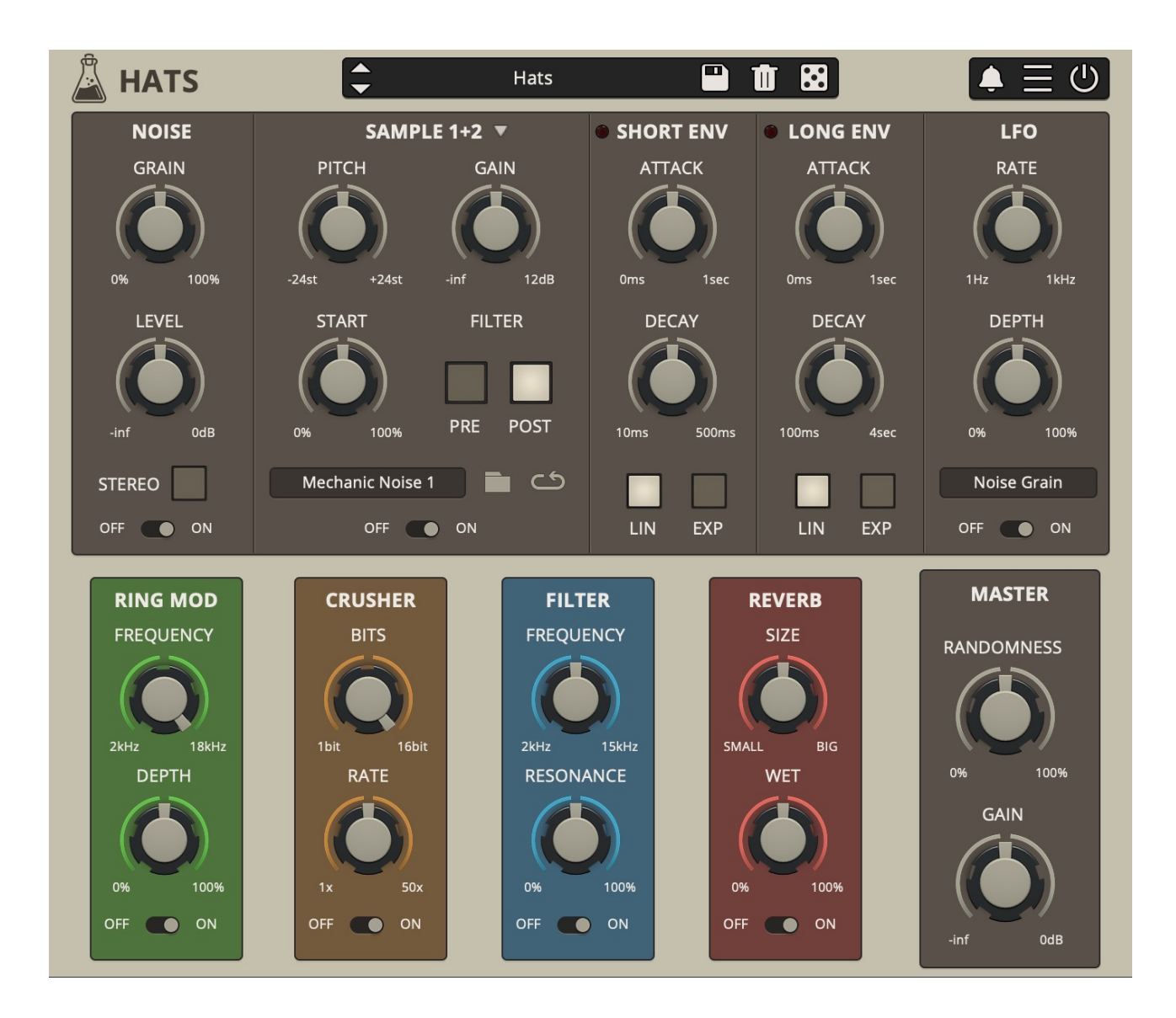

# **HATS**

## **USER GUIDE**

### **v1.5**

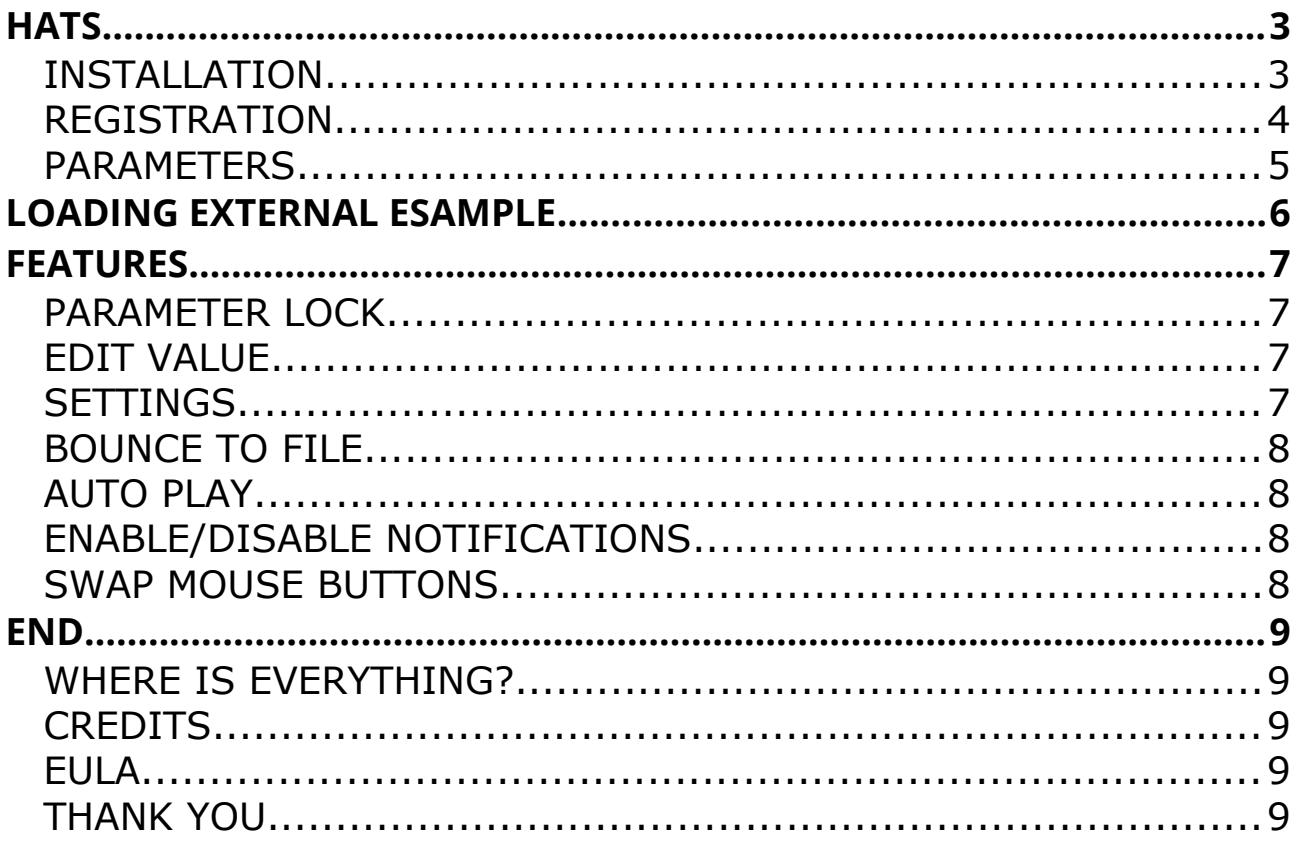

# **HATS**

**[Hats](https://www.audiothing.net/instruments/hats/)** is a drum synthesiser plugin dedicated to hihats and cymbals sounds. It features two independent sources: synthesised noise and custom sample. Instead of generic white or pink noise, the noise section features 6 square wave oscillators with diferent pitches and phases, like the famous TR808.

The result is a noise sound with a controllable metallic character.

The factory bank comes with more than 50 samples, ranging from rare analog drum machines to real acoustic hihats and cymbals. Some of the samples were also processed with a classic Aphex Aural Exciter and recorded to tape with a vintage Revox B77 MkII.

Both sources can then be processed with 4 effects: Ring Modulator, Bit Crusher, Filter, and Reverb. The effects can also be arranged in any order with a simple drag and drop. The flter section features an HighPass and BandPass in series; both flters are 12dB/oct state variable flters with zero delay feedback.

## **INSTALLATION**

### **MAC OS**

- Double click on the DMG archive to extract it
- Right click on the PKG installer and click open
- Follow the instructions to install the plug-in(s)

### **WINDOWS**

- Extract the ZIP archive
- Double click on the setup fle (*.exe*)
- Follow the instructions to install the plug-in(s)

### **REGISTRATION**

In demo mode the plug-in will output silence for 3 seconds every 45 seconds, and you won't be able to save presets.

You can open the registration window by clicking on the  $\equiv$  icon next to the bypass button, in the top-right corner.

You can choose between *Online* and *Ofine* authorization.

#### **ONLINE**

- If you haven't created an account yet, you can [signup here](https://www.audiothing.net/account/signup/) using the same email address used at check out.
- Just input your credentials into the text fields and click on Log In

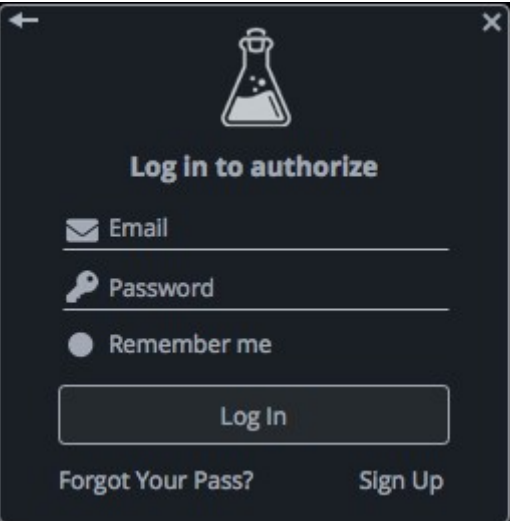

#### **OFFLINE**

- Download the license file from [your account](https://www.audiothing.net/account/).
- Copy the file to your offline computer.
- Just drag and drop the license into the registration window or click on the *Load License File* button and browse to the downloaded license.

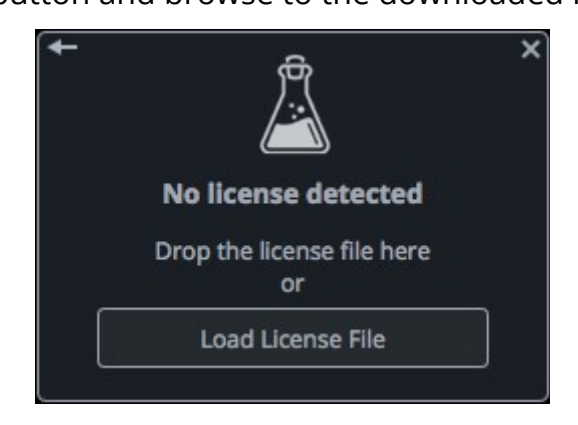

# **PARAMETERS**

### **Noise**

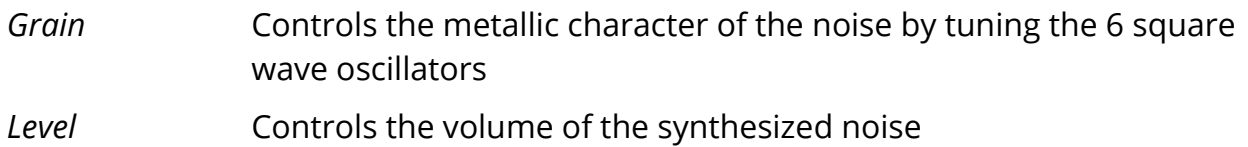

**Sample**

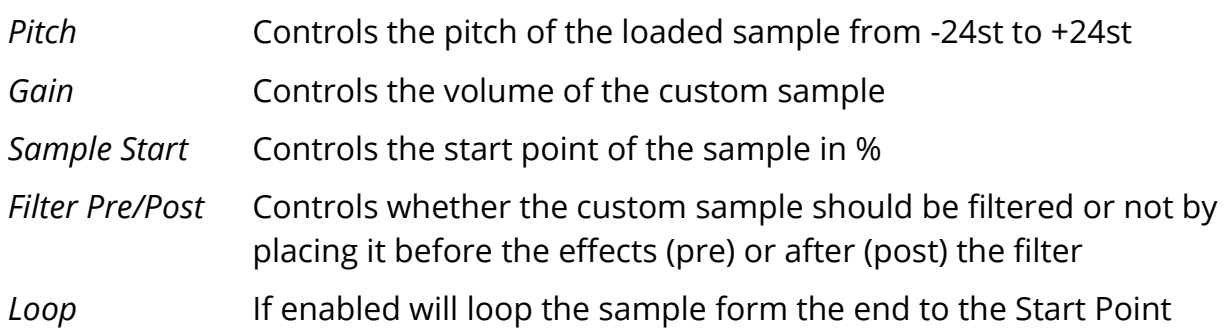

### **Envelopes**

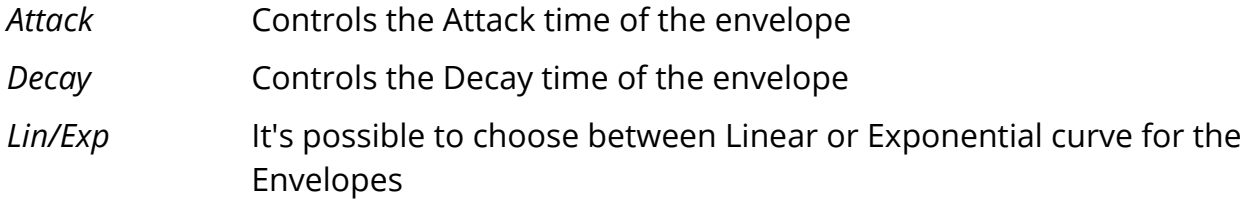

## **LFO**

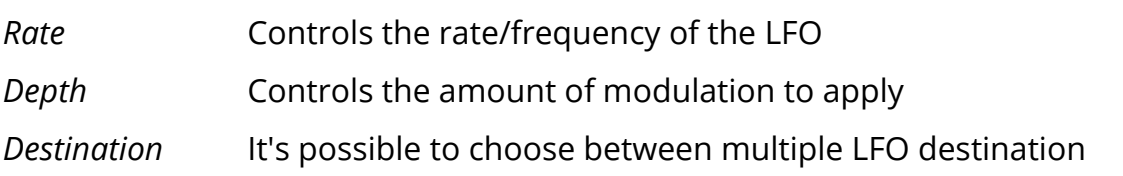

## **Ring Mod**

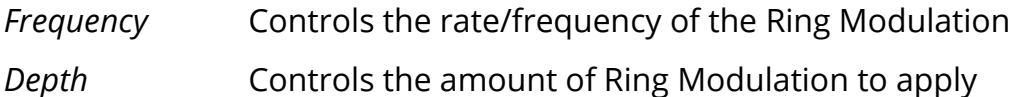

### **Crusher**

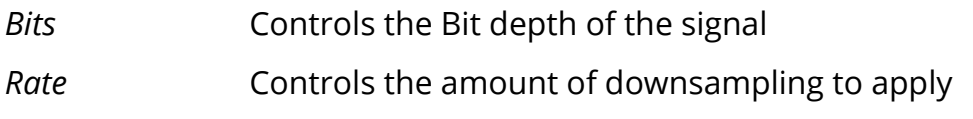

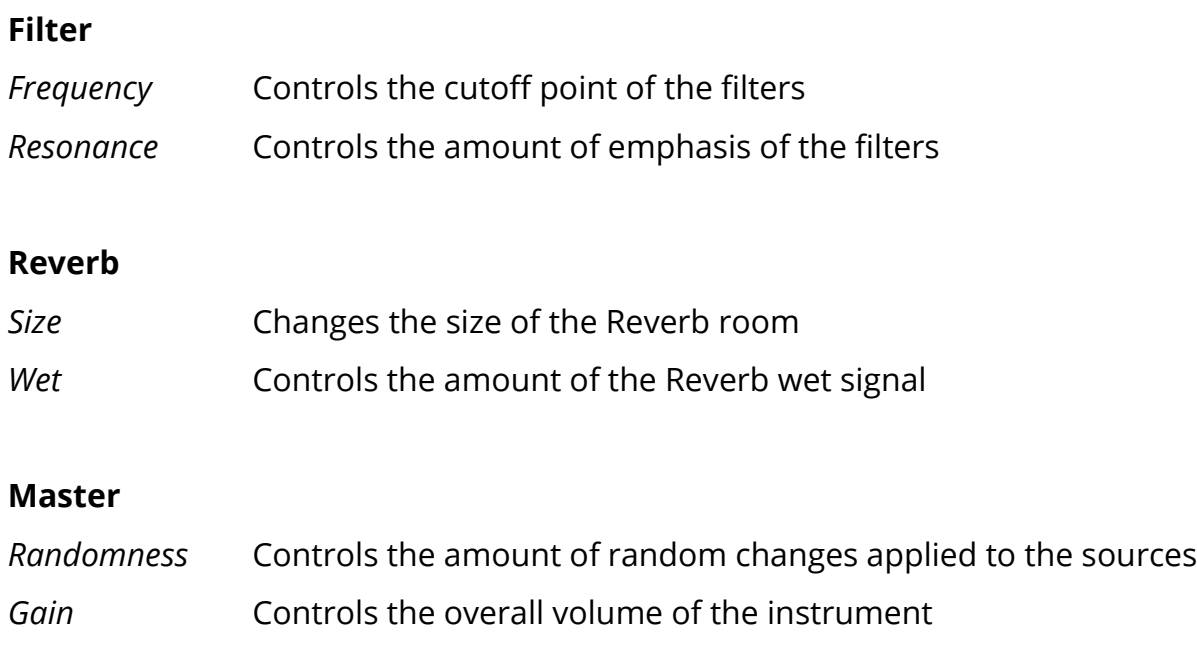

## **LOADING EXTERNAL ESAMPLE**

You can load 2 samples in Hats. One for the Short sound (closed), one for the Long sound (open). You can also choose to use only one sample for both sounds. Click on the arrow in the Sample Section to choose which sample to edit.

By clicking on the *Load* button (folder icon in the Sample section), you can choose between 4 options to manage the sample and sample folder.

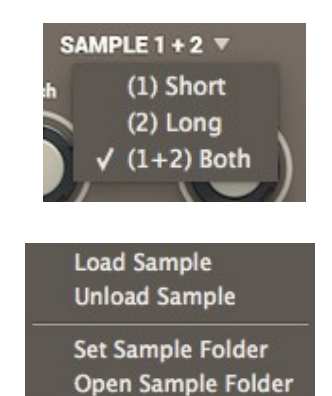

You can also drag and drop your samples anywhere on the interface.

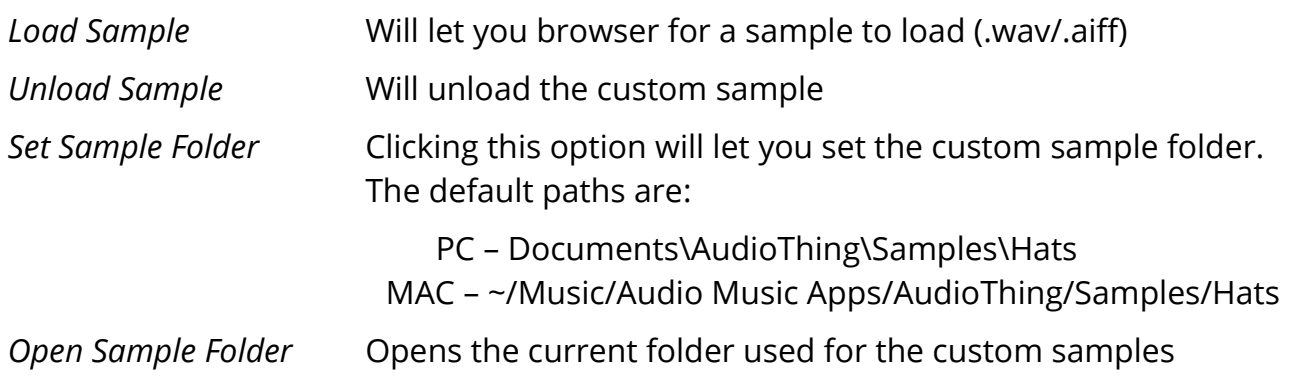

# **FEATURES**

## **PARAMETER LOCK**

If you want to keep the value of one or more parameters while changing presets, or when using the randomizer button, you can use the Parameter Lock feature.

Right click on a parameter and choose *Parameter* Lock.

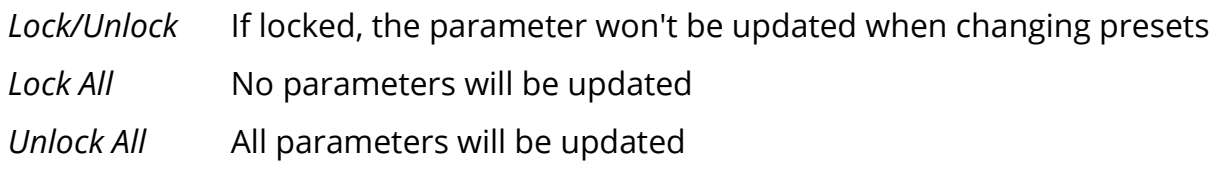

## **EDIT VALUE**

You can also manually change the value for knobs and sliders. Right click on a parameter an choose *Edit Value.* You can also access this feature with a SHIFT + Click.

By clicking on the  $\equiv$  icon you can access additional features.

## **SETTINGS**

You can choose to change the root notes of the short and long sounds (it will work only if Tune Samples is selected), and you can also change the split note which separates the two sounds.

Additional options:

- *One Shot* Will play the sound until the end, without stopping the envelope
- *Mono* Will enable only one voice so every time a new note is played the old one will be stopped
- *Velocity* When enabled, the instrument will respond to MIDI velocity. You can also choose between three velocity curves (soft, linear, hard).

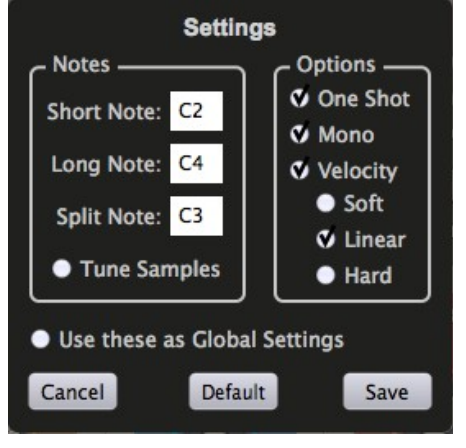

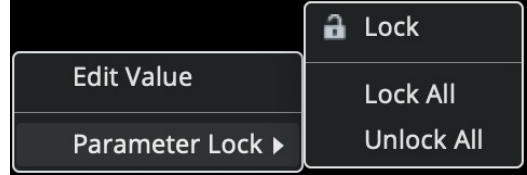

**Edit Value** Parameter Lock ) You can choose to save these settings as Global Settings overriding any preset settings.

### **BOUNCE TO FILE**

You can export the processed sounds as a single WAV sample to use in other drum machines or samples.

## **AUTO PLAY**

By selecting Auto Play you can automatically trigger 4 notes (3 short, 1 long). This feature is useful when you need to tweak a preset without creating a MIDI region.

## **ENABLE/DISABLE NOTIFICATIONS**

You can enable or disable the notifications for updates and news (shown by the bell icon). This option is *global* and it will affect all AudioThing plugins.

## **SWAP MOUSE BUTTONS**

If you are using the right button as your primary mouse button, the plugin might not recognize it. Use this option to enable it internally in the plugin. This option is *global* and it will affect all AudioThing plugins.

## **END**

### **WHERE IS EVERYTHING?**

The installer will place the plugins, presets and other data in these folders.

### **MAC OS**

- AU: */Library/Audio/Plug-ins/Components/*
- VST: */Library/Audio/Plug-ins/VST/*
- VST3: */Library/Audio/Plug-ins/VST3/*
- AAX: */Library/Application Support/Avid/Audio/Plug-Ins/*
- Data: /*Users/Shared/AudioThing/*

#### **WINDOWS**

- VST: *custom path from installer*
- VST3: *\Program Files\Common Files\VST3\*
- AAX: *\Program Files\Common Files\Avid\Audio\Plug-Ins\*
- Data: *\Users\Public\Public Documents\AudioThing\*

### **CREDITS**

DSP & Code: Carlo Castellano Design: John Gordon (vstyler) QA Engineer: Giuseppe Marrazzo

### **EULA**

Please visit [www.audiothing.net/eula/](http://www.audiothing.net/eula/) to review this product EULA.

### **THANK YOU**

Thank you for your purchase! We hope you will have as much fun using it as we had making this product.

For help or any question, feel free to contact us here: [www.audiothing.net/contact/](http://www.audiothing.net/contact/)

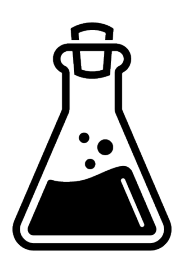